# 基本步骤 Subtitle 2024/05/14

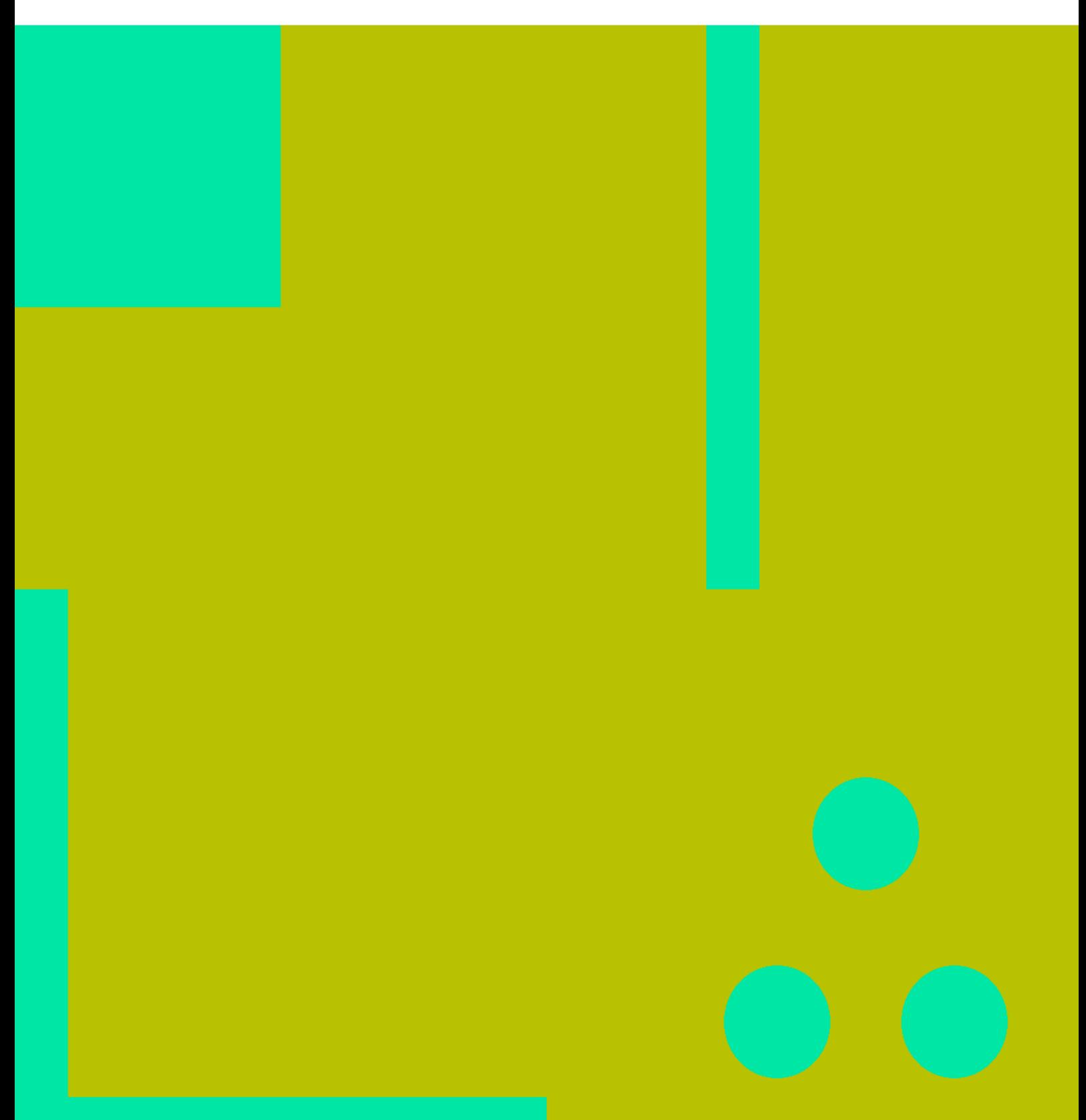

基本步骤 II

### **Table of Contents**

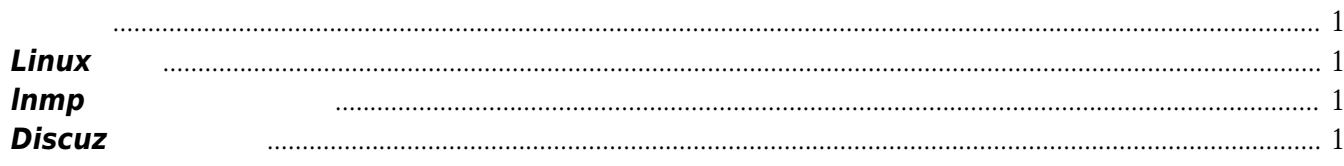

基本步骤 IV

## 基本步骤

<span id="page-4-0"></span>参考此步骤自学,没必要面面俱到,够用即可,确保进度.应在20日左右完成此过程,然后慢慢积累经验.

#### <span id="page-4-1"></span>**Linux**基础

*网易或者搜狐.*

 $\mathcal{A}$ ,  $\mathcal{A}$ ,  $\mathcal{A}$ ,  $\mathcal{A}$ ,  $\mathcal{A}$ :http:[www.vpser.net/build/linux-vps-ssh-command.html](http://www.vpser.net/build/linux-vps-ssh-command.html), VMware VMware Player VMware Workstation **Workstation** *可以在360软件管家中下载到* Linux<br>absolutions centos and a set of the state of the state of the state of the state of the state of the state of t :http:mirrors.sohu.com/, <http://mirrors.ustc.edu.cn/>,

#### <span id="page-4-2"></span>**lnmp**一键安装包的使用

lnmp <http://www.lnmp.org>

#### <span id="page-4-3"></span>**Discuz**安装及设置

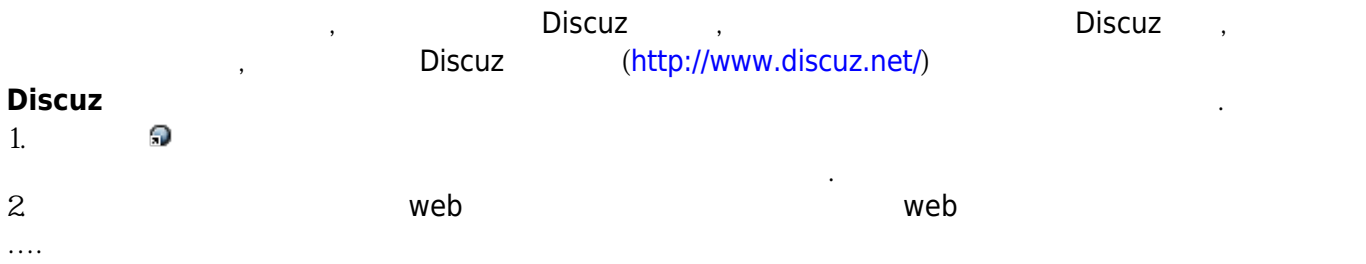

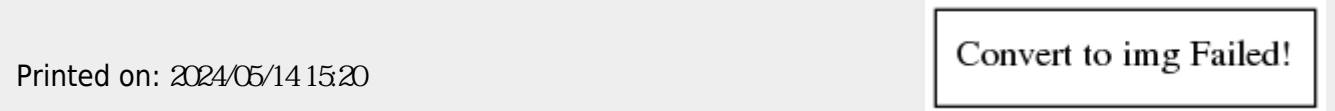